## **Руководство по установке электронного учебного пособия: «Химия пәнін оқыту әдістемесі»**

## *Установка, запуск и удаление программы:*

*Установка программы:* Запустить программу установщика Setup\_HPOA.exe. Появится окно приглашения к установке.

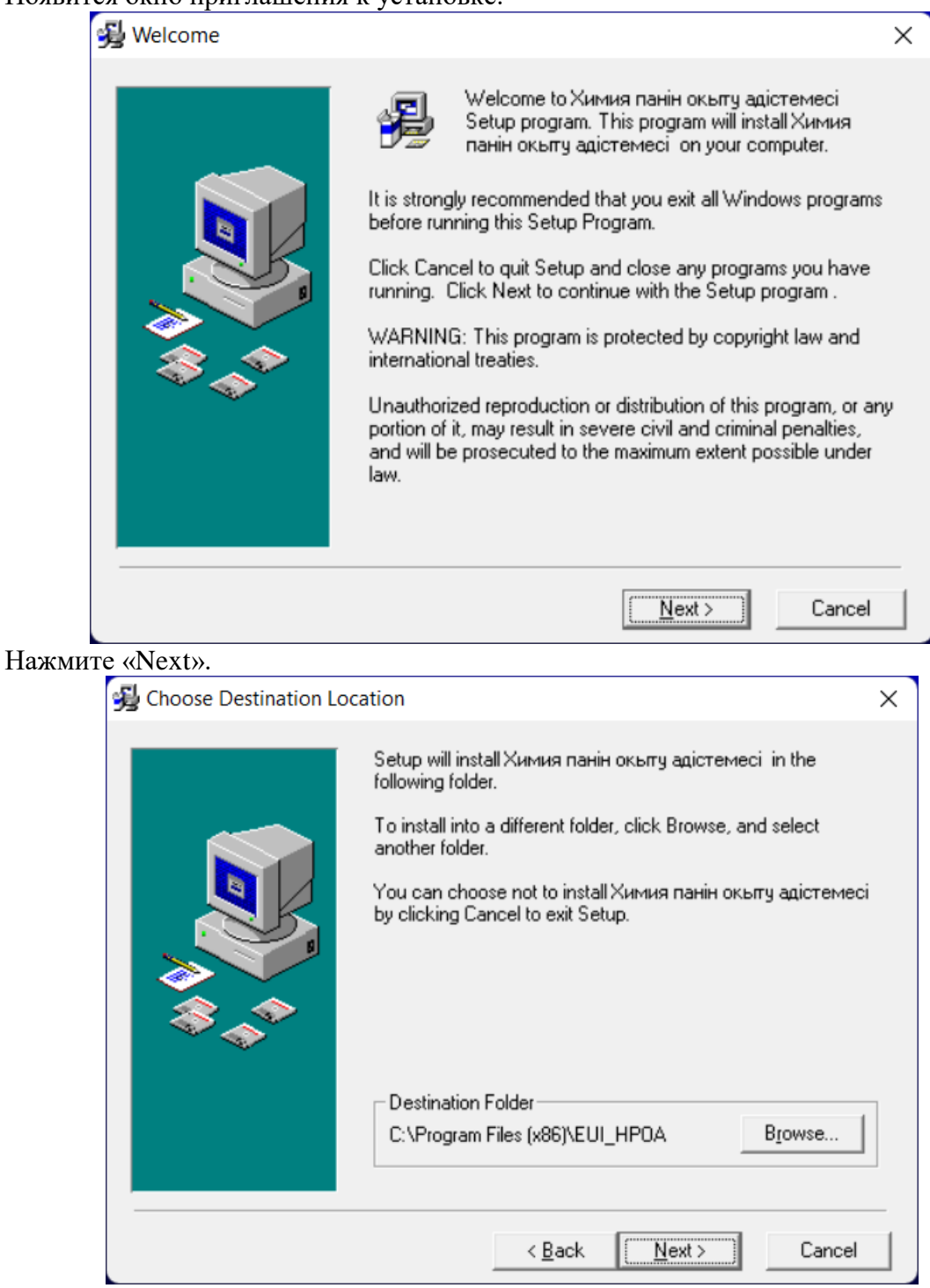

Следующее окно позволит выбрать дирректорию установки.

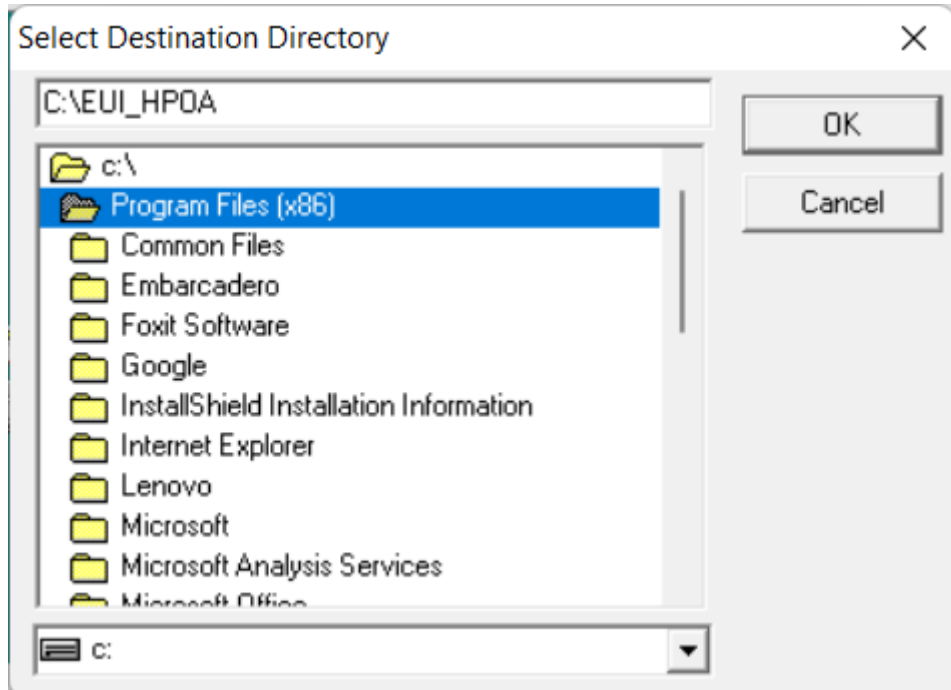

Измените путь установки:

## **Важно. Необходимо сократить путь на C:\EUI\_HPOA.**

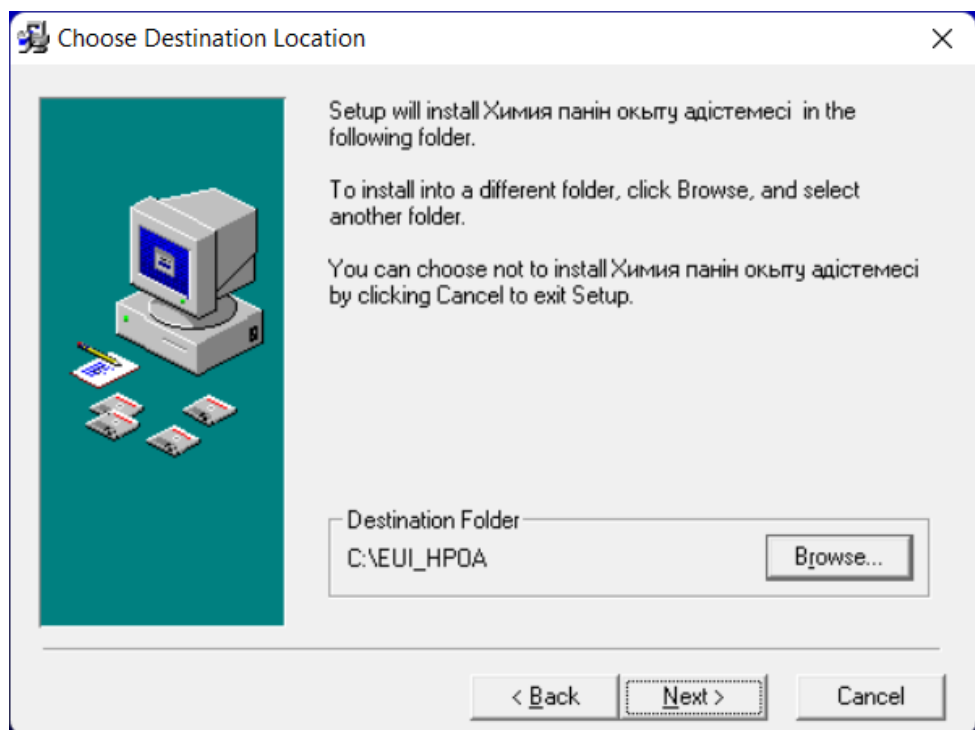

Далее следуйте указаниям установщика программы.

*Запуск программы:* Программа установки создает в меню группу "Электронное учебное пособие", в ней ярлык: «Химия пәнін оқыту әдістемесі**»**.

*Удаление программы:* Выберите в меню «Удаление и установка программ». Выберите в списке установленных программ «Химия пәнін оқыту әдістемесі»**.** Нажмите кнопку "Удалить" и следуйте указаниям программы.

## *Язык программирования:*

Данный продукт был создан на основе Borland Delphi.